# VLAN تاكبش مادختساب ةنمآلا تاكبشلا ىلإ لوصولا يف مكحتلا مئاوقو ةصاخلا ةكبش VLAN (VACLs)  $\overline{\phantom{0}}$

## المحتويات

[المقدمة](#page-0-0) [قبل البدء](#page-0-1) [الاصطلاحات](#page-0-2) [المتطلبات الأساسية](#page-0-3) [المكونات المستخدمة](#page-1-0) [معلومات أساسية](#page-1-1) [أهمية فرض نموذج الثقة المناسب](#page-1-2) [شبكات VLAN الخاصة](#page-2-0) [قوائم التحكم في الوصول إلى شبكة VLAN](#page-3-0) [قيود معروفة على قوائم التحكم في الوصول إلى شبكة VLAN وشبكات VLAN الخاصة](#page-4-0) [مثال لدراسات الحالة](#page-4-1) [Pass-Through DMZ](#page-4-2) [DMZ خارجي](#page-10-0) [مركز VPN بالتوازي مع جدار الحماية](#page-14-0) [معلومات ذات صلة](#page-22-0)

## <span id="page-0-0"></span>المقدمة

أحد العوامل الرئيسية لبناء تصميم أمان شبكة ناجح هو تحديد نموذج ثقة مناسب وتنفيذه. يحدد نموذج الثقة المناسب من الذي يحتاج إلى التحدث إلى من ونوع حركة المرور التي يجب تبادلها، كما يجب رفض جميع حركات المرور الأخرى. بمجرد تحديد نموذج الثقة المناسب، يجب أن يقرر مصمم الأمان كيفية فرض النموذج. ومع توافر المزيد من الموارد الحيوية على الصعيد العالمي وتطور أشكال جديدة من هجمات الشبكات، تميل البنية التحتية لأمان الشبكة إلى أن تصبح أكثر تطورا، وتتوفر المزيد من المنتجات. تعد جدران الحماية والموجهات ومحولات الشبكة المحلية (LAN( وأنظمة اكتشاف الاقتحام وخوادم AAA والشبكات الخاصة الظاهرية (VPN (بعض التقنيات والمنتجات التي يمكنها المساعدة في فرض النموذج. بطبيعة الحال، كل من هذه المنتجات والتكنولوجيات يلعب دورا خاصا في التنفيذ الأمني الشامل، ومن الضروري للمصمم أن يفهم كيف يمكن نشر هذه العناصر.

# <span id="page-0-1"></span>قبل البدء

## <span id="page-0-2"></span>الاصطلاحات

للحصول على مزيد من المعلومات حول اصطلاحات المستندات، راجع [اصطلاحات تلميحات Cisco التقنية.](//www.cisco.com/en/US/tech/tk801/tk36/technologies_tech_note09186a0080121ac5.shtml)

<span id="page-0-3"></span>المتطلبات الأساسية

يصف هذا المستند تكوينات PVLAN على المحولات التي تعمل بنظام التشغيل CatOS فقط. للحصول على أمثلة تكوين جنبا إلى جنب لشبكات VLAN الخاصة على المحولات التي تشغل نظام التشغيل IOS Cisco و CatOS، ارجع إلى المستند [تكوين شبكات VLAN الخاصة المعزولة على محولات Switches Catalyst](//www.cisco.com/warp/public/473/194.html).

لا تدعم كل المحولات وإصدارات البرامج شبكات VLAN الخاصة. ارجع إلى [مصفوفة دعم محول VLAN Catalyst](//www.cisco.com/en/US/products/hw/switches/ps708/products_tech_note09186a0080094830.shtml) [الخاص](//www.cisco.com/en/US/products/hw/switches/ps708/products_tech_note09186a0080094830.shtml) لتحديد ما إذا كان نظامك الأساسي وإصدار البرنامج يدعمان شبكات VLAN الخاصة.

## <span id="page-1-0"></span>المكونات المستخدمة

لا يقتصر هذا المستند على إصدارات برامج ومكونات مادية معينة.

## <span id="page-1-1"></span>معلومات أساسية

يبدو تحديد نموذج ثقة مناسب وتنفيذه مهمة أساسية للغاية، لكن بعد سنوات عديدة من دعم عمليات تنفيذ الإجراءات الأمنية، تشير تجربتنا إلى أن الحوادث الأمنية غالبا ما تكون مرتبطة بتصاميم أمنية سيئة. وعادة ما تكون هذه التصميمات الرديئة نتيجة مباشرة لعدم تطبيق نموذج ثقة مناسب، أحيانا لأن ما هو ضروري لا يفهم، وأحيانا أخرى لمجرد أن التكنولوجيات المعنية لا تفهم بالكامل أو يساء إستخدامها.

يشرح هذا المستند بالتفصيل كيف يمكن لميزتين متوفرتين في محولات Catalyst الخاصة بنا، شبكات VLAN الخاصة (PVLANs (وقوائم التحكم في الوصول إلى شبكة VACLs (VLAN(، المساعدة على ضمان نموذج ثقة مناسب في كل من بيئات المؤسسة وكذلك مزود الخدمة.

# <span id="page-1-2"></span>أهمية فرض نموذج الثقة المناسب

ومن النتائج المباشرة لعدم إنفاذ نموذج ثقة مناسب أن التنفيذ الأمني العام يصبح أقل مناعة من الأنشطة الضارة. وتنفذ المناطق المجردة من السلاح عادة دون إنفاذ السياسات الصحيحة، مما ييسر نشاط الدخيل المحتمل. ويحلل هذا القسم الكيفية التي تنفذ بها المناطق المتوسطية في أغلب الأحيان وعواقب التصميم الرديء. وسوف نشرح في وقت لاحق كيفية تخفيف هذه العواقب، أو تجنبها في أفضل الحالات.

عادة، من المفترض أن تقوم خوادم DMZ بمعالجة الطلبات الواردة من الإنترنت فقط، وبدء الاتصالات في نهاية المطاف ببعض الخوادم الخلفية الموجودة في جزء داخلي أو مقطع DMZ آخر، مثل خادم قاعدة بيانات. وفي الوقت نفسه، ليس من المفترض أن تتحدث خوادم DMZ مع بعضها البعض أو تبدأ أي إتصالات بالعالم الخارجي. يحدد هذا بوضوح تدفقات حركة المرور الضرورية في نموذج ثقة بسيط، ومع ذلك، غالبا ما نرى هذا النوع من النماذج غير مطبق بشكل كاف.

يميل المصممون عادة إلى تنفيذ DMZ باستخدام جزء مشترك لكل الخوادم بدون أي تحكم على حركة المرور فيما بينهم. على سبيل المثال، يتم تحديد موقع جميع الخوادم في شبكة VLAN مشتركة. بما أنه لا شيء يتحكم في حركة المرور ضمن شبكة VLAN نفسها، إذا تم أختراق أحد الخوادم، يمكن إستخدام الخادم نفسه كمصدر هجوم إلى أي من الخوادم والأجهزة المضيفة في نفس المقطع. فهذا يؤدي بوضوح إلى تسهيل نشاط الدخيل المحتمل الذي يقوم بإعادة توجيه المنفذ أو هجوم على طبقة التطبيقات.

وعادة، لا يتم إستخدام جدران الحماية وعوامل تصفية الحزم إلا للتحكم في الاتصالات الواردة، ولكن لا يتم عادة القيام بأي شيء لتقييد الاتصالات التي تم إنشاؤها من المنطقة DMZ. منذ بعض الوقت كان هناك نقطة ضعف معروفة في برنامج bin-cgi النصي الذي يسمح للمتسلل ببدء جلسة عمل term-X عن طريق إرسال تدفق HTTP فقط، هذه هي حركة المرور التي يجب أن يسمح بها جدار الحماية. وإذا كان المتطفل محظوظا بالقدر الكافي، فسوف يكون بوسعه أن يستخدم علاجا آخر للحصول على إشارة الجذر، وهو عادة ما يشكل نوعا من هجوم تجاوز سعة التخزين المؤقت. وفي معظم الأحيان يمكن تجنب هذا النوع من المشاكل بفرض نموذج ثقة مناسب. أولا، ليس من المفترض أن تتحدث الخوادم مع بعضها البعض، وثانيا، يجب ألا تنشأ أي إتصالات من هذه الخوادم إلى العالم الخارجي.

تنطبق نفس التعليقات على العديد من السيناريوهات الأخرى، بدءا من أي مقطع غير موثوق به بشكل منتظم حتى مزارع الخوادم في موفري خدمة التطبيقات.

يمكن أن تساعد شبكات VLAN الخاصة وقوائم التحكم في الوصول إلى شبكة VACLs (VLAN (على محولات Catalyst في ضمان نموذج ثقة مناسب. ستساعد شبكات VLAN الخاصة بتقييد حركة المرور بين الأجهزة المضيفة في مقطع مشترك، بينما ستسهم قوائم التحكم في الوصول إلى شبكة VLAN من خلال توفير مزيد من التحكم في أي تدفق حركة مرور تم إنشاؤه أو توجيهه إلى مقطع معين. وتناقش هذه الميزات في الاقسام التالية.

## <span id="page-2-0"></span>شبكات VLAN الخاصة

PVLANs يتوفر على المادة حفازة 6000 يركض 5،4 CatOS أو متأخر، على المادة حفازة 4000، ،2980G .متأخر أو CatOS 6،2 يركض 4912G و ،2980G-A، 2948G

من وجهة نظرنا، فإن شبكات VLAN الخاصة هي أداة تسمح بفصل حركة المرور في الطبقة 2 (2L (بتحويل مقطع البث إلى مقطع غير بث يشبه الوصول المتعدد. يمكن لحركة مرور البيانات التي تأتي إلى محول من منفذ مختلط (وهو، منفذ قادر على إعادة توجيه شبكات VLAN الأساسية والثانوية) أن تخرج على جميع المنافذ التي تنتمي إلى شبكة VLAN الأساسية نفسها. يمكن إعادة توجيه حركة المرور التي تأتي إلى محول من منفذ معين إلى شبكة VLAN الثانوية (يمكن أن تكون إما شبكة VLAN معزولة أو مجتمع أو شبكة VLAN مجتمعية ثنائية الإتجاه) إلى منفذ مختلط أو منفذ ينتمي إلى شبكة VLAN المجتمعية نفسها. يتعدد ميناء يعين إلى ال نفسه VLAN يعجز تبادل أي حركة مرور.

توضح الصورة التالية المفهوم.

## الشكل :1 شبكات VLAN الخاصة

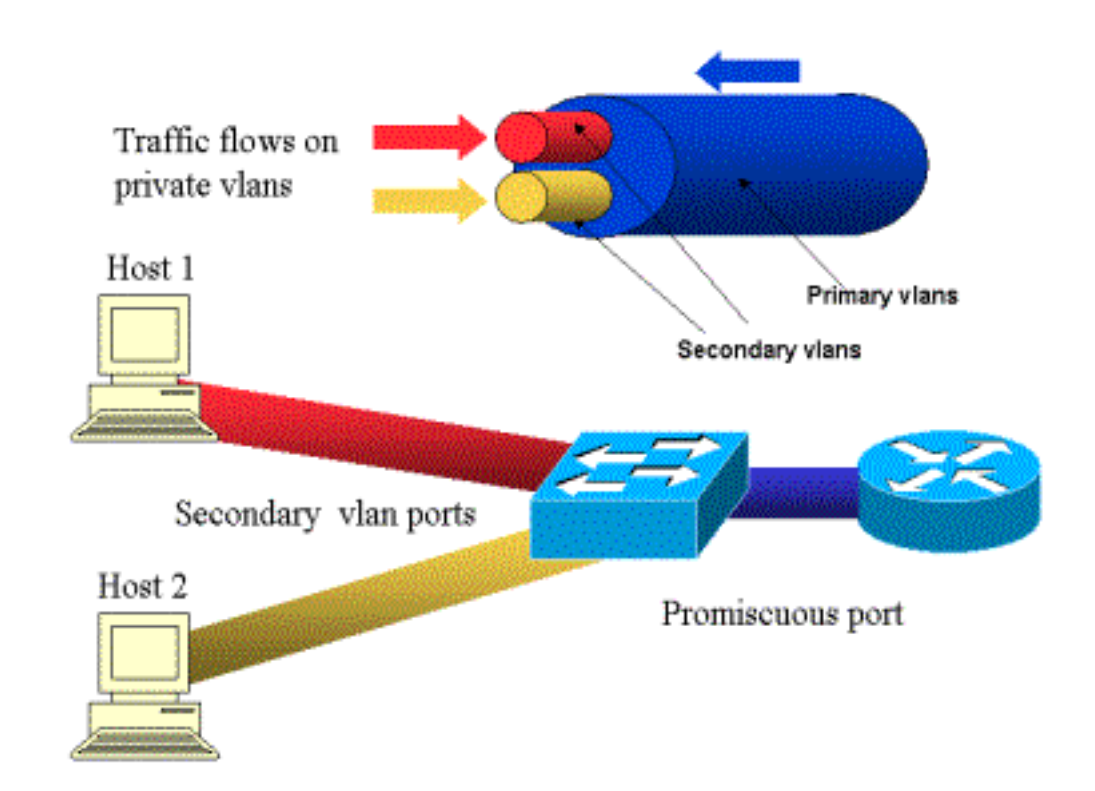

يتم تمثيل شبكة VLAN الأساسية باللون الأزرق، بينما يتم تمثيل شبكات VLAN الثانوية باللون الأحمر والأصفر. يتصل المضيف1- بمنفذ من المحول الذي ينتمي إلى شبكة VLAN الثانوية باللون الأحمر. يتصل المضيف2- بمنفذ من المحول الذي ينتمي إلى شبكة VLAN الثانوية الصفراء.

عندما يرسل مضيف، الحركة مرور يكون في الثانوي VLAN. على سبيل المثال، عندما يرسل المضيف،2- الحركة مرور هو يذهب على VLAN أصفر. عندما يستلم هذا مضيف، الحركة مرور يأتي من ال VLAN أزرق، أي يكون ال VLAN أساسي.

المنافذ التي يتم فيها توصيل الموجهات وجدران الحماية هي منافذ مختلطة لأن هذه المنافذ يمكن أن تعيد توجيه حركة

مرور البيانات الواردة من كل شبكة VLAN الثانوية المحددة في التخطيط وكذلك شبكة VLAN الأساسية. الميناء يربط إلى كل مضيف يستطيع فقط أرسلت الحركة مرور قادم من ال VLAN أساسي وال VLAN ثانوي يشكل على أن ميناء.

يمثل الرسم شبكات VLAN الخاصة كمواسير مختلفة تربط الموجهات والمضيفين: الأنبوب الذي يجمع كل الآخرين هو شبكة VLAN الأساسية (أزرق)، وحركة المرور على شبكة VLAN الزرقاء تتدفق من الموجهات إلى الأجهزة المضيفة. المواسير الداخلية إلى شبكة VLAN الأساسية هي شبكات VLAN الثانوية، وحركة المرور التي تنتقل على هذه المواسير من البيئات المضيفة تجاه الموجه.

بما أن الصورة يتم إظهارها، VLAN أساسي يستطيع حزمت much or one ثانوي VLANs.

في وقت سابق من هذه الوثيقة قلنا إن شبكات VLAN الخاصة تساعد في فرض نموذج الثقة المناسب عن طريق ضمان فصل الأجهزة المضيفة ببساطة داخل جزء مشترك. والآن بعد أن أصبحنا نعرف المزيد عن شبكات VLAN الخاصة، فدعونا نرى كيف يمكن تنفيذ هذا في سيناريو المنطقة الزمنية الفاصلة (DMZ (الأولي. ليس من المفترض أن تتحدث الخوادم مع بعضها البعض، ولكنها لا تزال بحاجة إلى التحدث إلى جدار الحماية أو الموجه المتصل به. في هذه الحالة، يجب توصيل الخوادم بالمنافذ المعزولة بينما يجب إرفاق الموجهات وجدران الحماية بالمنافذ المختلطة. ومن خلال القيام بذلك، إذا تم أختراق أحد الخوادم، فلن يتمكن الدخيل من إستخدام نفس الخادم كمصدر هجوم إلى خادم آخر داخل نفس المقطع. سيقوم المحول بإسقاط أي حزمة بسرعة سلكية، دون أي عقوبة تتعلق بالأداء.

ملاحظة هامة أخرى هي أنه يمكن تنفيذ هذا النوع من التحكم فقط على جهاز 2L لأن جميع الخوادم تنتمي إلى الشبكة الفرعية نفسها. لا يمكن لجدار الحماية أو الموجه القيام بأي شيء حيث ستحاول الخوادم الاتصال مباشرة. خيار آخر هو تخصيص منفذ جدار حماية لكل خادم، ولكن من المحتمل أن يكون هذا باهظ التكلفة وصعب التنفيذ ولا يتم تطويره.

في قسم لاحق، نحن نصف بالتفصيل بعض السيناريوهات النموذجية الأخرى التي يمكنك فيها إستخدام هذه الميزة.

## <span id="page-3-0"></span>قوائم التحكم في الوصول إلى شبكة VLAN

تتوفر قوائم التحكم في الوصول إلى شبكة VLAN على السلسلة Series 6000 Catalyst التي تشغل 5.3 CatOS أو الأحدث.

يمكن تكوين قوائم التحكم في الوصول إلى شبكة VLAN على محول 6500 Catalyst في 2L دون الحاجة إلى موجه (تحتاج فقط إلى بطاقة ميزة سياسة (PFC)). يتم فرضها بسرعة سلكية لذلك لا يوجد عقوبة اداء في تكوين قوائم التحكم في الوصول إلى شبكة VLAN على مادة حفازة 6500. ونظرا لأنه يتم إجراء البحث عن قوائم التحكم في الوصول إلى شبكة VLAN في الأجهزة، بغض النظر عن حجم قائمة الوصول، فإن معدل إعادة التوجيه يظل دون تغيير.

يمكن تعيين قوائم التحكم في الوصول إلى شبكة VLAN بشكل منفصل إلى شبكات VLAN الأساسية أو الثانوية. إن تكوين قائمة التحكم في الوصول إلى شبكة VLAN الثانوية يسمح بتصفية حركة المرور التي تم إنشاؤها بواسطة الأجهزة المضيفة دون لمس حركة المرور التي تم إنشاؤها بواسطة الموجهات أو جدران الحماية.

من خلال دمج قوائم التحكم في الوصول إلى شبكة VLAN وشبكات VLAN الخاصة، من الممكن تصفية حركة المرور استنادا إلى إتجاه حركة المرور نفسها. على سبيل المثال، إذا كان هناك موجهان متصلان بنفس المقطع مثل بعض البيئات المضيفة (الخوادم على سبيل المثال)، يمكن تكوين قوائم التحكم في الوصول إلى شبكة VLAN الثانوية حتى تتم تصفية حركة المرور التي تم إنشاؤها بواسطة الأجهزة المضيفة فقط بينما لا يتم لمس حركة المرور المتبادلة بين الموجهات.

يمكن نشر قوائم التحكم في الوصول إلى شبكة VLAN بسهولة لفرض نموذج الثقة المناسب. دعونا نحلل حالة DMZ لدينا. من المفترض أن تخدم الخوادم في المنطقة المنزوعة السلاح الاتصالات الواردة فقط، ومن غير المتوقع أن تبدأ الاتصالات مع العالم الخارجي. يمكن تطبيق قائمة التحكم في الوصول إلى شبكة VLAN الثانوية الخاصة بهم للتحكم في حركة مرور البيانات التي تترك هذه الخوادم. من المهم ملاحظة أنه عند إستخدام قوائم التحكم في الوصول إلى شبكة (VACLs(، يتم إسقاط حركة المرور في الأجهزة لذلك لا يوجد تأثير على وحدة المعالجة المركزية للموجه أو

المحول. حتى في حالة تورط أحد الخوادم في هجوم رفض الخدمة الموزع (DDoS (كمصدر، سيقوم المحول بإسقاط جميع حركات المرور غير الشرعية بسرعة سلكية، دون أية عقوبة تتعلق بالأداء. يمكن تطبيق عوامل تصفية مماثلة في الموجه أو جدار الحماية حيث يتم توصيل الخوادم، ولكن عادة ما يكون لهذا تأثير شديد على الأداء.

لا تعمل قوائم التحكم في الوصول (ACL (المستندة إلى MAC بشكل جيد مع حركة مرور IP، لذلك يوصى بقوائم التحكم في الوصول إلى شبكة VACLs (VLAN (لمراقبة / تعقب شبكات VLAN الخاصة.

## <span id="page-4-0"></span>قيود معروفة على قوائم التحكم في الوصول إلى شبكة VLAN وشبكات VLAN الخاصة

عند تكوين التصفية باستخدام قوائم التحكم في الوصول إلى المنفذ (VACLs(، يجب أن تكون حذرا فيما يتعلق بمعالجة الجزء على PFC، وأن التكوين يتم ضبطه وفقا لمواصفات الأجهزة.

بافتراض تصميم الأجهزة ل PFC من المشرف 1 من المادة حفازة ،6500 فمن الأفضل أن ينكر صراحة أجزاء ICMP. والسبب هو أن الأجهزة تعتبر أجزاء بروتوكول رسائل التحكم في الإنترنت (ICMP (ورد الفعل نفسه، ويتم برمجة الأجهزة بشكل افتراضي للسماح بالأجزاء بشكل صريح. لذلك إذا كنت تريد إيقاف حزم الرد على الصدى من مغادرة الخوادم، فيجب عليك بشكل صريح تكوين هذا مع **رفض** السطر **اي جزء من ICMP**. وتضع التكوينات الواردة في هذا المستند هذا الأمر في الاعتبار.

هناك قيود أمان معروفة على شبكات VLAN الخاصة، وهي إمكانية أن يقوم الموجه بإعادة توجيه حركة المرور إلى الخلف من نفس الشبكة الفرعية التي جاء منها. يمكن للموجه توجيه حركة مرور البيانات عبر المنافذ المعزولة مما يؤدي إلى تقويض الغرض من شبكات VLAN الخاصة. ويرجع هذا القيد إلى حقيقة أن شبكات VLAN الخاصة هي أداة توفر العزل في 2L، وليس في الطبقة 3 (3L(.

لا تعمل إعادة توجيه المسار العكسي للبث الأحادي (uRPF (بشكل جيد مع منافذ مضيف شبكة VLAN الخاصة، لذلك يجب ألا يتم إستخدام uRPF بالاشتراك مع شبكة PVLAN.

هناك إصلاح لهذه المشكلة، ويتحقق ذلك من خلال قوائم التحكم في الوصول إلى شبكة VLAN التي تم تكوينها على شبكات VLAN الأساسية. توفر دراسة الحالة قوائم التحكم في الوصول إلى شبكة VLAN التي يلزم تكوينها على شبكة VLAN الأساسية لإسقاط حركة المرور التي تم إنشاؤها بواسطة الشبكة الفرعية نفسها وإعادة التوجيه إلى الشبكة الفرعية نفسها.

في بعض بطاقات الخط، يخضع تكوين تعيينات / خرائط / منافذ توصيل شبكات VLAN الخاصة لبعض القيود حيث يجب أن تنتمي تعيينات شبكات VLAN المتعددة إلى دوائر مدمجة خاصة بتطبيق منفذ مختلف (ASICs (من أجل الحصول على تكوين. تتم إزالة هذه القيود على ملف ASIC الجديد للمنفذ .3 يرجى الرجوع إلى أحدث وثائق Catalyst switch على تكوين البرامج للحصول على هذه التفاصيل.

## <span id="page-4-1"></span>مثال لدراسات الحالة

يصف القسم التالي ثلاث دراسات حالة، نعتقد أنها تمثل معظم عمليات التنفيذ وتقدم التفاصيل المتعلقة بنشر أمان شبكات VLAN الخاصة وقوائم التحكم في الوصول إلى شبكة VLAN.

هذه السيناريوهات هي:

- Pass-Through DMZ
	- DMZ خارجي
- مركز VPN بالتوازي مع جدار الحماية

<span id="page-4-2"></span>Pass-Through DMZ

وهذا واحد من السيناريوهات الأكثر انتشارا. في هذا المثال، يتم تنفيذ المنطقة المجردة من السلاح كمنطقة عبور بين موجهات جدار حماية كما هو موضح في الصورة أدناه.

## الشكل 2: مرور عبر المنطقة المنزوعة السلاح

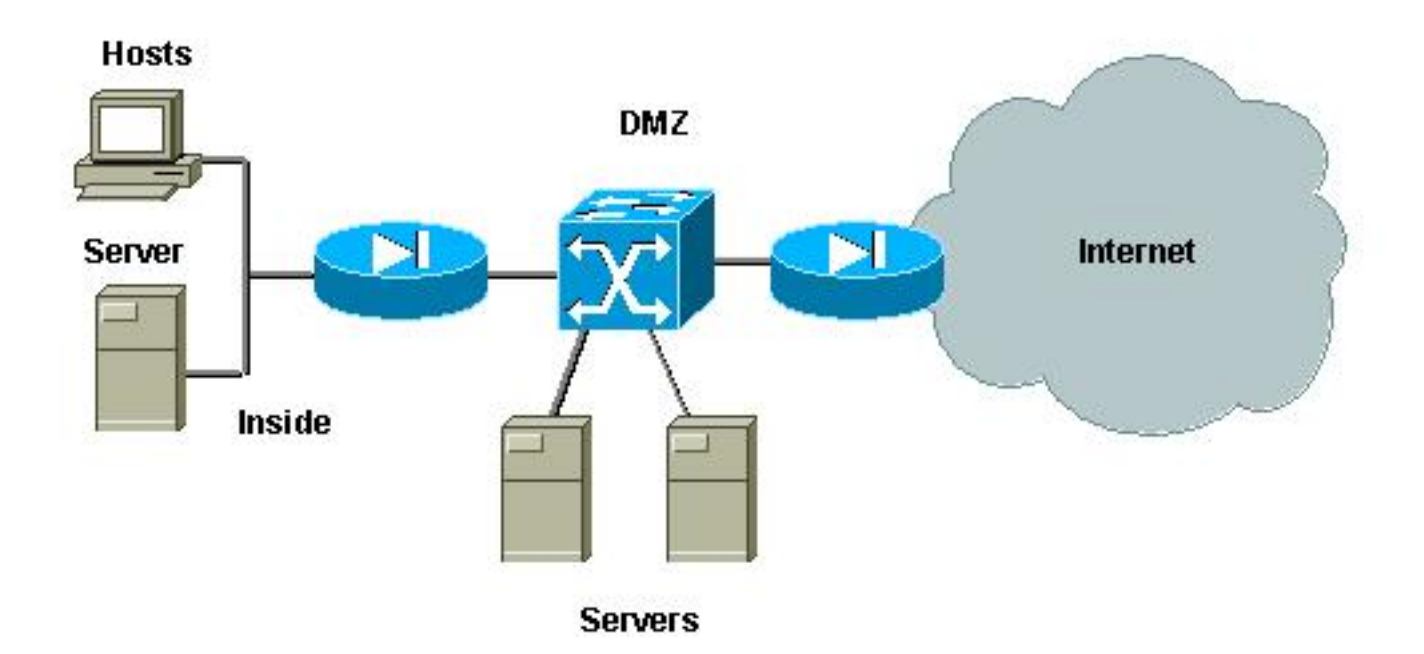

في هذا المثال، من المفترض أن يتم الوصول إلى خوادم DMZ من قبل المستخدمين الخارجيين والداخليين على حد سواء، ولكنها لا تحتاج إلى الاتصال ببعضها البعض. وفي بعض الحالات، تحتاج خوادم DMZ إلى فتح نوع ما من الاتصال بمضيف داخلي. وفي الوقت نفسه، من المفترض أن يدخل العملاء الداخليون الإنترنت دون قيود. وسيكون المثال الجيد هو المثال مع خوادم الويب في المنطقة المنزوعة السلاح، والتي تحتاج إلى الاتصال بخادم قاعدة بيانات موجود في الشبكة الداخلية، والحصول على عملاء من الداخل يصلون إلى الإنترنت.

يتم تكوين جدار الحماية الخارجي للسماح بالاتصالات الواردة إلى الخوادم الموجودة في المنطقة DMZ، ولكن عادة لا يتم تطبيق أي عامل تصفية أو قيود على حركة المرور الصادرة، وخاصة حركة المرور التي تم إنشاؤها في المنطقة DMZ. وكما ناقشنا في وقت سابق في هذا المستند، يمكن أن يؤدي ذلك إلى تسهيل نشاط المهاجم لسببين: أولهما أنه بمجرد أختراق أحد الأجهزة المضيفة للمنطقة العسكرية المجردة من السلاح، يتم فضح جميع الأجهزة المضيفة الأخرى للمنطقة المجردة من السلاح؛ وثانيهما، أنه يمكن للمهاجم إستغلال الاتصال الصادر بسهولة.

ونظرا لأن خوادم DMZ لا تحتاج إلى التحدث إلى بعضها البعض، فإن التوصية هي التأكد من عزلها عند المستوى الثاني. سيتم تعريف منافذ الخوادم على أنها منافذ PVLANs المعزولة، بينما سيتم تعريف المنافذ المتصلة بجدران الحماية على أنها مختلطة. تعريف شبكة VLAN أساسية لجدران الحماية، وستقوم شبكة VLAN الثانوية لخوادم DMZ بتحقيق ذلك.

سيتم إستخدام قوائم التحكم في الوصول إلى شبكة VLAN للتحكم في حركة المرور التي تم إنشاؤها في DMZ. وهذا سيمنع المهاجم من فتح اتصال صادر غير مشروع. من المهم أن تضع في الاعتبار أن خوادم DMZ لن تحتاج فقط إلى الرد على حركة المرور المقابلة لجلسات عمل العميل، ولكنها ستحتاج أيضا إلى بعض الخدمات الإضافية، مثل نظام اسم المجال (DNS) واكتشاف مسار وحدة الإرسال القصوى (MTU). لذلك، يجب ان تسمح قائمة التحكم في الوصول (ACL (بجميع الخدمات التي تحتاجها خوادم DMZ.

### مرور الاختبار DMZ

في بيئة الاختبار التي قمنا بها، قمنا بتطبيق مقطع DMZ مع موجهين تم تكوينهما كخوادم صغيرة و 1server\_dmz و 2dmz\_server. من المفترض أن يتم الوصول إلى هذه الخوادم من خلال العملاء الخارجيين وكذلك من داخل العملاء، ويتم مصادقة جميع إتصالات HTTP باستخدام خادم RADIUS داخلي (ACS CiscoSecure ل UNIX(. تم تكوين كل من الموجهات الداخلية والخارجية كجدران حماية لعامل تصفية الحزم. وتوضح الصورة التالية قاع الاختبار، بما في ذلك مخطط العنونة المستخدم.

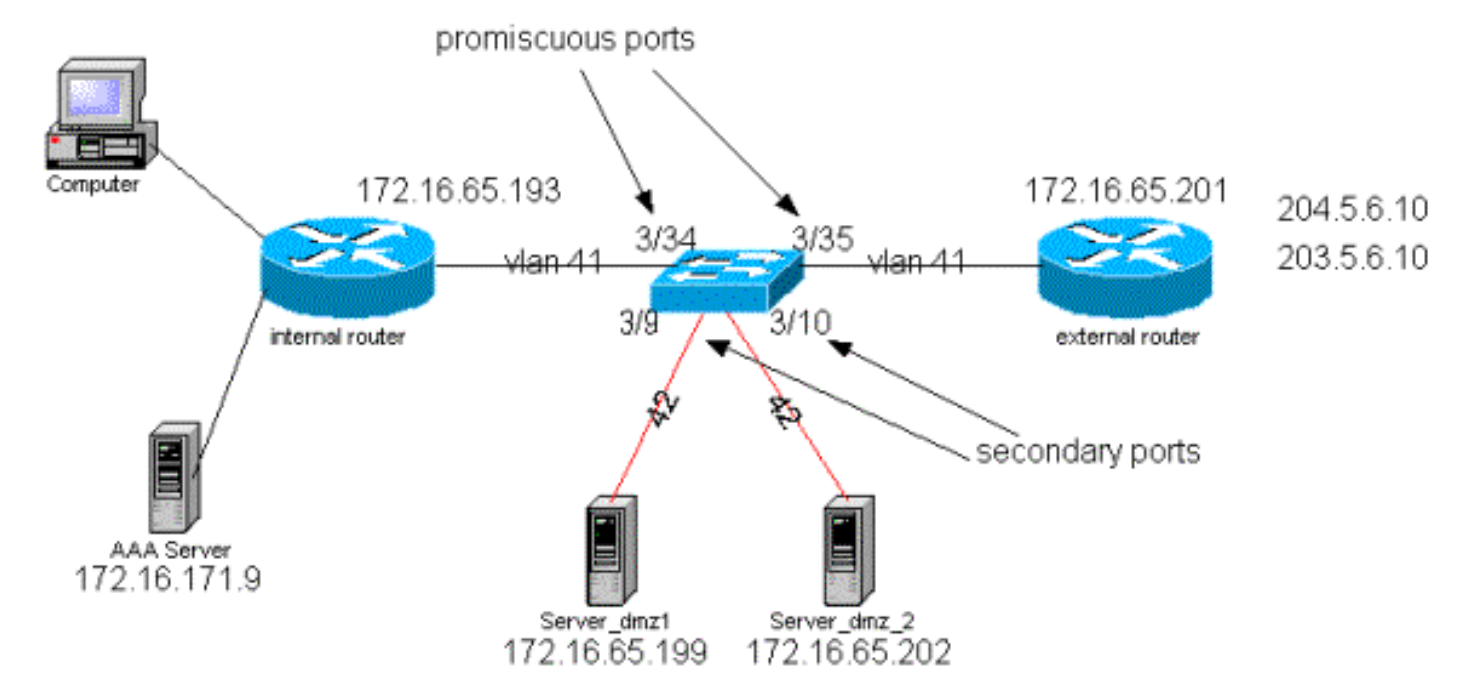

### الشكل 3: إجتياز إختبار المنطقة المنزوعة السلاح

تجمع القائمة التالية خطوات التكوين الأساسية لشبكات VLAN الخاصة. استعملت المادة حفازة 6500 كال 2l مفتاح في ال DMZ.

- يتصل 1\_dmz\_server بالمنفذ 9/3
- يتصل 2\_dmz\_server بالمنفذ 10/3
- الموجه الداخلي متصل بالمنفذ 34/3
- الموجه الخارجي متصل بالمنفذ 35/3

اخترنا شبكات VLAN التالية:

- 41 هي شبكة VLAN الأساسية
	- 42 هو شبكة VLAN المعزولة

#### تكوين شبكة VLAN الخاصة

يعمل التكوين التالي على تعيين شبكات VLAN الخاصة على المنافذ المعنية.

ecomm-6500-2 (enable) **set vlan 41 pvlan primary** ,VTP advertisements transmitting temporarily stopped .and will resume after the command finishes Vlan 41 configuration successful ecomm-6500-2 (enable) **sh pvlan** Primary Secondary Secondary-Type Ports ------------ ---------------- --------- -------  $-$  41 ecomm-6500-2 (enable) **set vlan 42 pvlan isolated**

,VTP advertisements transmitting temporarily stopped .and will resume after the command finishes Vlan 42 configuration successful ecomm-6500-2 (enable) **set pvlan 41 42 3/9-10**

:Successfully set the following ports to Private Vlan 41,42  $3/9 - 10$ ecomm-6500-2 (enable) **set pvlan mapping 41 42 3/35** Successfully set mapping between 41 and 42 on 3/35 ecomm-6500-2 (enable) **set pvlan mapping 41 42 3/34** Successfully set mapping between 41 and 42 on 3/34 Port Name  $S$ tatus Vlan Duplex Speed Type ------------ ----- ------ ---------- ---------- ------------------ ---- server dmz1 connected 41,42 a-half a-10 10/100BaseTX 3/9 server\_dmz2 connected 41,42 a-half a-10 10/100BaseTX 3/10 to\_6500\_1 connected 41 auto auto 10/100BaseTX 3/34 external\_router\_dm connected 41 a-half a-10 10/100BaseTX 3/35

#### <span id="page-7-0"></span>تكوين VACL على شبكة VLAN الأساسية

يعد هذا القسم أمرا بالغ الأهمية لتحسين الأمان في المنطقة المنزوعة السلاح. كما هو موضح في قسم [قيود قوائم](#page-4-0) [التحكم في الوصول إلى شبكة VACLs \(VLAN \(وشبكات VLAN الخاصة،](#page-4-0) حتى إذا كانت الخوادم تنتمي إلى شبكتي VLAN ثانويتين مختلفتين أو إلى شبكة VLAN المعزولة نفسها، فلا تزال هناك طريقة يمكن للمهاجم إستخدامها لجعلها تتصل ببعضها البعض. إذا حاولت الخوادم الاتصال مباشرة، فلن تتمكن من القيام بذلك في المستوى الثاني بسبب شبكات VLAN الخاصة. إذا تم أختراق الخوادم ثم تم تكوينها من قبل الدخيل بطريقة يتم من خلالها إرسال حركة مرور البيانات لنفس الشبكة الفرعية إلى الموجه، فسيقوم هذا الأمر بإعادة توجيه حركة مرور البيانات على الشبكة الفرعية نفسها، وبالتالي إحباط الغرض من شبكات VLAN الخاصة.

لذلك، يحتاج VACL أن يكون شكلت على ال VLAN أساسي (ال VLAN أن يحمل الحركة مرور من المسحاج تخديد) مع التالي سياسة:

> ● السماح بحركة المرور التي يكون مصدر IP هو IP الخاص بالموجه ● رفض حركة المرور باستخدام كل من عناوين IP للمصدر والوجهة التي تكون الشبكة الفرعية DMZ السماح ببقية حركة المرور ● ecomm-6500-2 (enable) **sh sec acl info protect\_pvlan** set security acl ip protect\_pvlan -------------------------------------------------- permit ip host 172.16.65.193 any .1 permit ip host 172.16.65.201 any .2 deny ip 172.16.65.192 0.0.0.15 172.16.65.192 0.0.0.15 .3 permit ip any any .4 ecomm-6500-2 (enable) **sh sec acl** ACL Type VLANS ----- ---- ------------------------------- protect\_pvlan

لن تؤثر قائمة التحكم في الوصول (ACL (هذه على حركة المرور التي تم إنشاؤها بواسطة الخوادم؛ ولن تمنع الموجهات إلا من توجيه حركة مرور البيانات الواردة من الخوادم مرة أخرى إلى شبكة VLAN نفسها. تتيح الجملتان الأولان للموجهات إرسال رسائل مثل إعادة توجيه ICMP أو ICMP الذي يتعذر الوصول إليه إلى الخوادم.

#### تكوين VACL على شبكة VLAN الثانوية

يتم إستخدام سجلات التكوين التالية لإظهار كيفية إعداد قائمة التحكم في الوصول إلى شبكة VACL لتصفية حركة مرور البيانات التي تم إنشاؤها بواسطة الخوادم. من خلال تكوين قائمة التحكم في الوصول إلى شبكة VACL هذه، نريد تحقيق ما يلي:

- السماح إختبار الاتصال من الخوادم (السماح بالصدى)
	- منع ردود الارتداد من مغادرة الخوادم

● السماح باتصالات HTTP التي تم إنشاؤها من الخارج

- السماح لحركة مرور مصادقة RADIUS) منفذ 1645 UDP (والمحاسبة (منفذ 1646 UDP(
	- السماح بحركة مرور UDP (DNS ميناء 53)

نريد أن نمنع كل المرور.

فيما يتعلق بالتجزئة، نفترض ما يلي على جزء الخادم:

- لن تقوم الخوادم بإنشاء حركة مرور مجزأة
	- قد تتلقى الخوادم حركة مرور مجزأة

بافتراض تصميم الأجهزة ل PFC من المشرف 1 من 6500 Catalyst، فمن الأفضل رفض أجزاء ICMP بشكل صريح السبب هو أن أجزاء ICMP و reply-echo يتم اعتبارها نفسها بواسطة الجهاز، وبشكل افتراضي تتم برمجة الأجهزة للسماح بالشظايا بشكل صريح. لذلك إذا كنت تريد إيقاف حزم الرد على الصدى من ترك الخوادم، فعليك بشكل صريح تكوين هذا مع رفض الخط ل ICMP أي جزء.

ecomm-6500-2 (enable) **Set sec acl ip dmz\_servers\_out deny icmp any any fragment** ecomm-6500-2 (enable) **Set sec acl ip dmz\_servers\_out permit icmp host 172.16.65.199 any echo** ecomm-6500-2 (enable) **Set sec acl ip dmz\_servers\_out permit icmp host 172.16.65.202 any echo** ecomm-6500-2 (enable) **Set sec acl ip dmz\_servers\_out permit tcp host 172.16.65.199 eq 80 any established** ecomm-6500-2 (enable) **Set sec acl ip dmz\_servers\_out permit tcp host 172.16.65.202 eq 80 any established** ecomm-6500-2 (enable) **Set sec acl ip dmz\_servers\_out permit udp host 172.16.65.199 eq 1645 host 172.16.171.9 eq 1645** ecomm-6500-2 (enable) **Set sec acl ip dmz\_servers\_out permit udp host 172.16.65.202 eq 1645 host 172.16.171.9 eq 1645** ecomm-6500-2 (enable) **Set sec acl ip dmz\_servers\_out permit udp host 172.16.65.199 eq 1646 host 172.16.171.9 eq 1646** ecomm-6500-2 (enable) **Set sec acl ip dmz\_servers\_out permit udp host 172.16.65.202 eq 1646 host 172.16.171.9 eq 1646** ecomm-6500-2 (enable) **Set sec acl ip dmz\_servers\_out permit udp host 172.16.65.199 any eq 53** ecomm-6500-2 (enable) **Set sec acl ip dmz\_servers\_out permit udp host 172.16.65.202 any eq 53** ecomm-6500-2 (enable) **Commit sec acl all** ecomm-6500-2 (enable) **Set sec acl map dmz\_servers\_out 42** ecomm-6500-2 (enable) **sh sec acl** ACL Type VLANS ----- ---- ------------------------------- protect\_pvlan IP 41 dmz servers out TP 42 ecomm-6500-2 (enable) **sh sec acl info dmz\_servers\_out** set security acl ip dmz\_servers\_out -------------------------------------------------- deny icmp any any fragment .1 permit icmp host 172.16.65.199 any echo .2 permit icmp host 172.16.65.202 any echo .3

permit tcp host 172.16.65.199 eq 80 any established .4 permit tcp host 172.16.65.202 eq 80 any established .5 permit udp host 172.16.65.199 eq 1645 host 172.16.171.9 eq 1645 .6 permit udp host 172.16.65.202 eq 1645 host 172.16.171.9 eq 1645 .7 permit udp host 172.16.65.199 eq 1646 host 172.16.171.9 eq 1646 .8 permit udp host 172.16.65.202 eq 1646 host 172.16.171.9 eq 1646 .9 permit udp host 172.16.65.199 any eq 53 .10 permit udp host 172.16.65.202 any eq 53 .11

إختبار التكوين

تم التقاط الإخراج التالي عند شبكات VLAN الخاصة التي تم تكوينها ولكن لم يتم تطبيق قائمة التحكم في الوصول إلى شبكة VLAN بعد. يوضح هذا الاختبار أنه من الموجه الخارجي يمكن للمستخدم إختبار اتصال الموجه الداخلي بالإضافة إلى الخوادم.

external\_router#**ping 172.16.65.193** .Type escape sequence to abort :Sending 5, 100-byte ICMP Echos to 172.16.65.193, timeout is 2 seconds !!!! external\_router#**ping 172.16.65.202** .Type escape sequence to abort :Sending 5, 100-byte ICMP Echos to 172.16.65.202, timeout is 2 seconds !!!!! Success rate is 100 percent  $(5/5)$ , round-trip min/avg/max =  $1/2/4$  ms external\_router#**ping 172.16.65.199** .Type escape sequence to abort :Sending 5, 100-byte ICMP Echos to 172.16.65.199, timeout is 2 seconds !!!!! Success rate is 100 percent (5/5), round-trip min/avg/max = 1/1/4 ms يوضح المثال التالي أننا قادرون على **إختبار الاتصال** من الخوادم إلى الشبكة الخارجية، البوابة الافتراضية، ولكن ليس الخوادم التي تنتمي إلى شبكة VLAN الثانوية نفسها.

server\_dmz1#**ping 203.5.6.10**

.Type escape sequence to abort :Sending 5, 100-byte ICMP Echos to 203.5.6.10, timeout is 2 seconds !!!!! Success rate is 100 percent  $(5/5)$ , round-trip min/avg/max =  $1/2/4$  ms .Type escape sequence to abort :Sending 5, 100-byte ICMP Echos to 172.16.65.193, timeout is 2 seconds !!!!! Success rate is 100 percent  $(5/5)$ , round-trip min/avg/max =  $4/4/4$  ms server\_dmz1#**ping 172.16.65.202** .Type escape sequence to abort :Sending 5, 100-byte ICMP Echos to 172.16.65.202, timeout is 2 seconds ..... (Success rate is 0 percent (0/5 بعد تعيين قوائم التحكم في الوصول إلى شبكة VACL) قوائم التحكم في الوصول إلى شبكة VLAN(، لن ينجح **إختبار الاتصال** من الموجه الخارجي بعد الان:

> external\_router#**ping 172.16.65.199** .Type escape sequence to abort :Sending 5, 100-byte ICMP Echos to 172.16.65.199, timeout is 2 seconds ..... (Success rate is 0 percent (0/5 يوضح المثال التالي الخادم الذي يستقبل طلبات GET HTTP من الشبكة الداخلية:

> > server\_dmz1#**debug ip http url** HTTP URL debugging is on server\_dmz1#**debug ip hhtp tran** HTTP transactions debugging is on server\_dmz1#**debug ip http auth** HTTP Authentication debugging is on server\_dmz1#

'/' Mar 7 09:24:03.092 PST: HTTP: parsed uri\* Mar 7 09:24:03.092 PST: HTTP: client version 1.0\* Mar 7 09:24:03.092 PST: HTTP: parsed extension Connection\* Mar 7 09:24:03.092 PST: HTTP: parsed line Keep-Alive\* Mar 7 09:24:03.092 PST: HTTP: parsed extension User-Agent\* (Mar 7 09:24:03.092 PST: HTTP: parsed line Mozilla/4.7 [en] (X11; I; SunOS 5.5.1 sun4u\* Mar 7 09:24:03.092 PST: HTTP: parsed extension Host\* Mar 7 09:24:03.092 PST: HTTP: parsed line 172.16.65.199\* Mar 7 09:24:03.092 PST: HTTP: parsed extension Accept\* /Mar 7 09:24:03.092 PST: HTTP: parsed line image/gif, image/x-xbitmap, image/jpeg, image\* Mar 7 09:24:03.092 PST: HTTP: parsed extension Accept-Encoding\* Mar 7 09:24:03.092 PST: HTTP: parsed line gzip\* Mar 7 09:24:03.096 PST: HTTP: parsed extension Accept-Language\* Mar 7 09:24:03.096 PST: HTTP: parsed line en\* Mar 7 09:24:03.096 PST: HTTP: parsed extension Accept-Charset\* Mar 7 09:24:03.096 PST: HTTP: parsed line iso-8859-1,\*,utf-8\* '/' Mar 7 09:24:03.096 PST: HTTP: Authentication for url '/' '/' level 15 privless\* Mar 7 09:24:03.096 PST: HTTP: authentication required, no authentication information was\* provided Mar 7 09:24:03.096 PST: HTTP: authorization rejected\* '/' Mar 7 09:24:22.528 PST: HTTP: parsed uri\* Mar 7 09:24:22.532 PST: HTTP: client version 1.0\* Mar 7 09:24:22.532 PST: HTTP: parsed extension Connection\* Mar 7 09:24:22.532 PST: HTTP: parsed line Keep-Alive\* Mar 7 09:24:22.532 PST: HTTP: parsed extension User-Agent\* (Mar 7 09:24:22.532 PST: HTTP: parsed line Mozilla/4.7 [en] (X11; I; SunOS 5.5.1 sun4u\* Mar 7 09:24:22.532 PST: HTTP: parsed extension Host\* Mar 7 09:24:22.532 PST: HTTP: parsed line 172.16.65.199\* Mar 7 09:24:22.532 PST: HTTP: parsed extension Accept\* /Mar 7 09:24:22.532 PST: HTTP: parsed line image/gif, image/x-xbitmap, image/jpeg, image\* Mar 7 09:24:22.532 PST: HTTP: parsed extension Accept-Encoding\* Mar 7 09:24:22.532 PST: HTTP: parsed line gzip\* Mar 7 09:24:22.532 PST: HTTP: parsed extension Accept-Language\* Mar 7 09:24:22.532 PST: HTTP: parsed line en\* Mar 7 09:24:22.532 PST: HTTP: parsed extension Accept-Charset\* Mar 7 09:24:22.532 PST: HTTP: parsed line iso-8859-1,\*,utf-8\* Mar 7 09:24:22.532 PST: HTTP: parsed extension Authorization\* Mar 7 09:24:22.532 PST: HTTP: parsed authorization type Basic\* '/' Mar 7 09:24:22.532 PST: HTTP: Authentication for url '/' '/' level 15 privless\* Mar 7 09:24:22.532 PST: HTTP: Authentication username = 'martin' priv-level = 15 auth-type =\* aaa '' Mar 7 09:24:22.904 PST: HTTP: received GET\*

## <span id="page-10-0"></span>DMZ خارجي

وربما يكون سيناريو المنطقة المنزوعة السلاح الخارجي هو التنفيذ الأكثر قبولا وانتشارا. يتم تنفيذ DMZ خارجي باستخدام واجهة واحدة أو أكثر من واجهات جدار الحماية، كما هو موضح الشكل أدناه.

### الشكل :4 المنطقة المنزوعة السلاح الخارجية

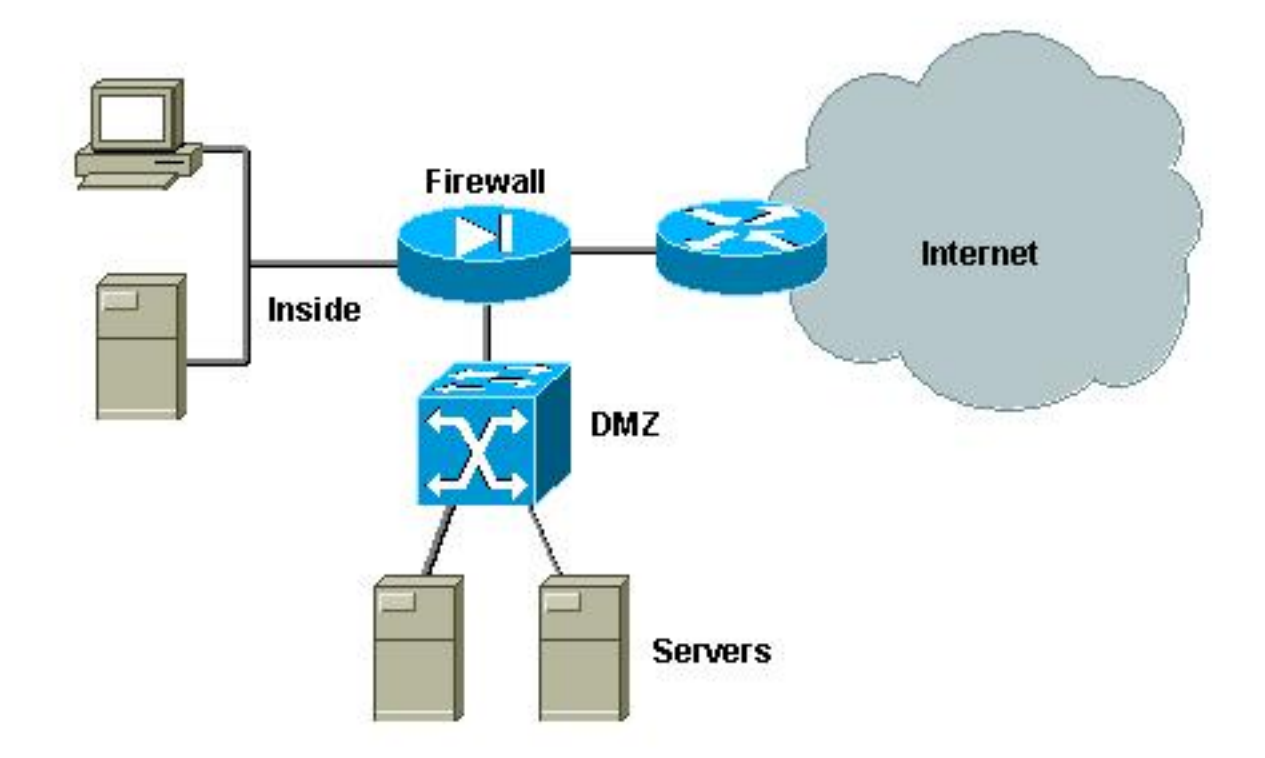

عادة ما تكون متطلبات المناطق التجارية المعينة هي نفسها بغض النظر عن تنفيذ التصميم. وكما هو الحال في الحالة السابقة، من المفترض أن تكون خوادم DMZ قابلة للوصول إليها من العملاء الخارجيين وكذلك من الشبكة الداخلية. ستحتاج خوادم DMZ في نهاية المطاف إلى الوصول إلى بعض الموارد الداخلية، وليس من المفترض أن تتحدث مع بعضها البعض. وفي الوقت نفسه، يجب عدم بدء حركة مرور البيانات من المنطقة المجردة من السلاح إلى الإنترنت، ويجب على خوادم DMZ هذه الرد فقط على حركة المرور المقابلة للاتصالات الواردة.

وكما هو الحال في دراسة الحالة السابقة، تتمثل خطوة التكوين الأولى في تحقيق العزل عند المستوى الثاني باستخدام شبكات VLAN الخاصة، والتأكد من أن خوادم DMZ لا يمكنها التحدث إلى بعضها البعض بينما يمكن للمضيفين الداخليين والخارجيين الوصول إليها. يتم تنفيذ هذا الإجراء من خلال تعيين الخوادم في شبكة VLAN الثانوية باستخدام المنافذ المعزولة. يجب تحديد جدار الحماية في شبكة VLAN أساسية مع منفذ مختلط. سيكون جدار الحماية الجهاز الوحيد ضمن شبكة VLAN الأساسية هذه.

تتمثل الخطوة الثانية في تحديد قوائم التحكم في الوصول (ACL (للتحكم في حركة المرور التي تم إنشاؤها في DMZ. عند تحديد قوائم التحكم في الوصول (ACL (هذه، نحتاج إلى التأكد من أنه مسموح بحركة المرور الضرورية فقط.

## إختبار DMZ الخارجي

توضح الصورة التالية قاع الاختبار الذي تم تنفيذه لدراسة الحالة هذه، حيث إستخدمنا جدار حماية PIX مع واجهة ثالثة ل DMZ. يتم إستخدام نفس مجموعة الموجهات كخوادم ويب، وتتم مصادقة جميع جلسات HTTP باستخدام خادم RADIUS نفسه.

## الشكل 5: سرير إختبار DMZ الخارجي

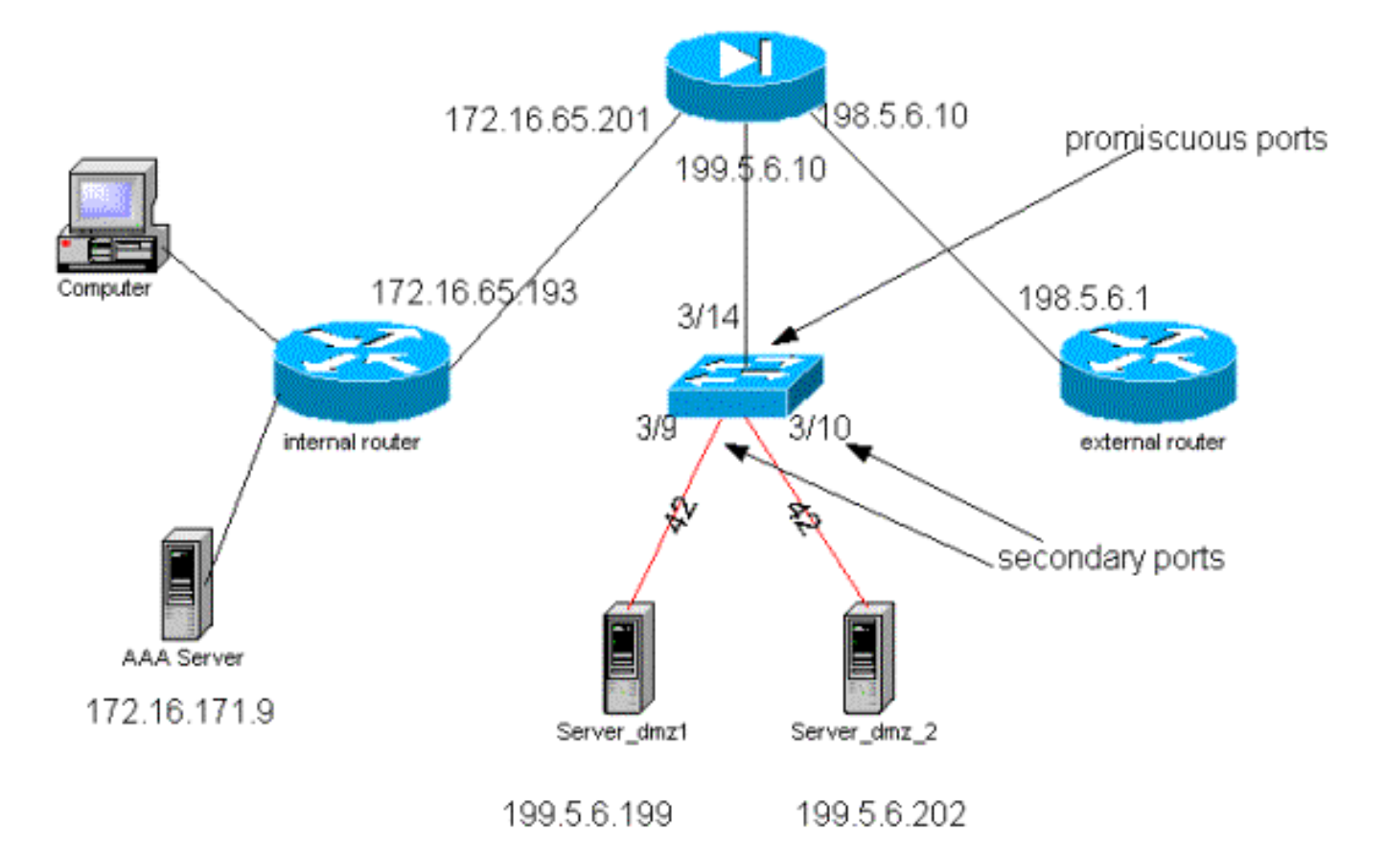

بالنسبة لهذا السيناريو، نقوم بإرفاق المقتطفات الأكثر إثارة للاهتمام من ملفات التكوين فقط، نظرا لأنه قد تم شرح تكوينات شبكات VLAN الخاصة و VACL بالتفصيل في دراسة الحالة السابقة.

## تكوين PIX

nameif ethernet0 outside security0 nameif ethernet1 inside security100 nameif ethernet2 dmz security50 ip address outside 198.5.6.10 255.255.255.0 ip address inside 172.16.65.201 255.255.255.240 ip address dmz 199.5.6.10 255.255.255.0 global (outside) 1 198.5.6.11 global (dmz) 1 199.5.6.11 nat (inside) 1 0.0.0.0 0.0.0.0 0 0 static (dmz,outside) 199.5.6.199 199.5.6.199 netmask 255.255.255.255 0 0 static (dmz,outside) 199.5.6.202 199.5.6.202 netmask 255.255.255.255 0 0 static (inside,dmz) 172.16.171.9 172.16.171.9 netmask 255.255.255.255 0 0 static (inside,dmz) 171.68.10.70 171.68.10.70 netmask 255.255.255.255 0 0 static (inside,dmz) 171.69.0.0 171.69.0.0 netmask 255.255.0.0 0 0 conduit permit tcp host 199.5.6.199 eq www any conduit permit tcp host 199.5.6.202 eq www any conduit permit udp any eq domain any conduit permit icmp any any echo-reply conduit permit icmp any any unreachable conduit permit udp host 172.16.171.9 eq 1645 host 199.5.6.199 conduit permit udp host 172.16.171.9 eq 1646 host 199.5.6.199 conduit permit udp host 172.16.171.9 eq 1646 host 199.5.6.202 conduit permit udp host 172.16.171.9 eq 1645 host 199.5.6.202 conduit permit icmp any host 199.5.6.199 echo conduit permit icmp any host 199.5.6.202 echo route outside 0.0.0.0 0.0.0.0 198.5.6.1 1 route inside 171.69.0.0 255.255.0.0 172.16.65.193 1 route inside 171.68.0.0 255.255.0.0 172.16.65.193 1

route inside 172.16.0.0 255.255.0.0 172.16.65.193 1 تهيئة RADIUS

### تكوين NAS

```
aaa new-model
                aaa authentication login default radius local
                    aaa authentication login consoleauth none
                  aaa authorization exec default radius local
                     aaa authorization exec consoleautho none
                aaa accounting exec default start-stop radius
                         aaa accounting exec consoleacct none
radius-server host 172.16.171.9 auth-port 1645 acct-port 1646
                                   radius-server key cisco123
                                                             !
                                                    line con 0
                                             exec-timeout 0 0 
                                                 password ww 
                             authorization exec consoleautho 
                                 accounting exec consoleacct 
                            login authentication consoleauth 
                                        transport input none 
                                                    line aux 0
                                                 line vty 0 4
                                                 password ww 
                                                             !
                                                           end
                                       RADIUS Server CSUX
                                      User Profile Information
                                                }user = martin
                                             profile_id = 151
                                             profile_cycle = 5
                                                } radius=Cisco
                                                } =check_items
                                                       cisco=2
                                                             {
                                           } =reply_attributes
                                                           6=6{
                                                             {
                                                             {
                                     User Profile Information
                                    }user = NAS.172.16.65.199
                                              profile_id = 83
                                            profile_cycle = 2
                                       "NASName="172.16.65.199
                                       "SharedSecret="cisco123
                                          "RadiusVendor="Cisco
                                 "Dictionary="DICTIONARY.Cisco
                                                             {
```
## تكوين Catalyst

يجب ملاحظة أنه في هذا التكوين لا توجد حاجة لتكوين قائمة تحكم في الوصول إلى شبكة VLAN الأساسية لأن PIX لا يقوم بإعادة توجيه حركة مرور البيانات من نفس الواجهة التي جاءت منها. سيكون قائمة التحكم في الوصول إلى شبكة VLAN) قائمة التحكم في الوصول إلى شبكة VACL (كما هو موضح في [تكوين قائمة التحكم في الوصول](#page-7-0) [إلى شبكة](#page-7-0) [V](#page-7-0)LAN [الأساسية](#page-7-0) زائدا.

#### **set security acl ip dmz\_servers\_out**

-------------------------------------------------- deny icmp any any fragment .1 permit icmp host 199.5.6.199 any echo .2 permit icmp host 199.5.6.202 any echo .3 permit tcp host 199.5.6.199 eq 80 any established .4 permit tcp host 199.5.6.202 eq 80 any established .5 permit udp host 199.5.6.199 eq 1645 host 172.16.171.9 eq 1645 .6 permit udp host 199.5.6.202 eq 1645 host 172.16.171.9 eq 1645 .7 permit udp host 199.5.6.199 eq 1646 host 172.16.171.9 eq 1646 .8 permit udp host 199.5.6.202 eq 1646 host 172.16.171.9 eq 1646 .9 permit udp host 199.5.6.199 any eq 53 .10 permit udp host 199.5.6.202 any eq 53 .11 ecomm-6500-2 (enable) **sh pvlan** Primary Secondary Secondary-Type Ports ------------ ---------------- --------- ------ isolated 3/9-10 42 41 ecomm-6500-2 (enable) **sh pvlan mapping** Port Primary Secondary --------- ------- ---- 42 41 3/14 42 41 3/34 42 41 3/35 ecomm-6500-2 (enable) **sh port** Port Name  $S$ tatus Vlan Duplex Speed Type ------------ ----- ------ ---------- ---------- ------------------ ---- server\_dmz1 connected  $41,42$  a-half a-10 10/100BaseTX 3/9 server\_dmz2 connected 41,42 a-half a-10 10/100BaseTX 3/10

to\_pix\_port\_2 connected 41 full 100 10/100BaseTX 3/14 external\_router\_dm notconnect 41 auto auto 10/100BaseTX 3/35

## <span id="page-14-0"></span>مركز VPN بالتوازي مع جدار الحماية

عند تنفيذ شبكات Access الخاصة الظاهرية (VPN(، لا شك أن التصميم المتوازي (الموضح في الصورة أدناه) هو أحد الأساليب المفضلة. يفضل العملاء عادة أسلوب التصميم هذا نظرا لأنه سهل التنفيذ ولا يؤثر بأي شكل تقريبا على البنية الأساسية الموجودة، ولأنه يتسم بسهولة التطوير نسبيا استنادا إلى مرونة الجهاز.

وفي النهج الموازي، يتصل مركز الشبكة الخاصة الظاهرية (VPN (بالأجزاء الداخلية والخارجية على حد سواء. تنتهي جميع جلسات الشبكة الخاصة الظاهرية (VPN (عند مركز التركيز دون المرور عبر جدار الحماية. يتوقع عادة أن يكون لعملاء شبكات VPN وصول غير مقيد إلى الشبكة الداخلية، ولكن يمكن في بعض الأحيان تقييد وصولهم إلى مجموعة من الخوادم الداخلية (مزرعة الخوادم). أحد الميزات المرغوب فيها هو فصل حركة مرور VPN عن حركة مرور الإنترنت العادية، على سبيل المثال، لا يسمح لعملاء VPN بالوصول إلى الإنترنت عبر جدار حماية الشركة.

### الشكل 6: مركز الشبكة الخاصة الظاهرية (VPN) بمحاذاة جدار الحماية

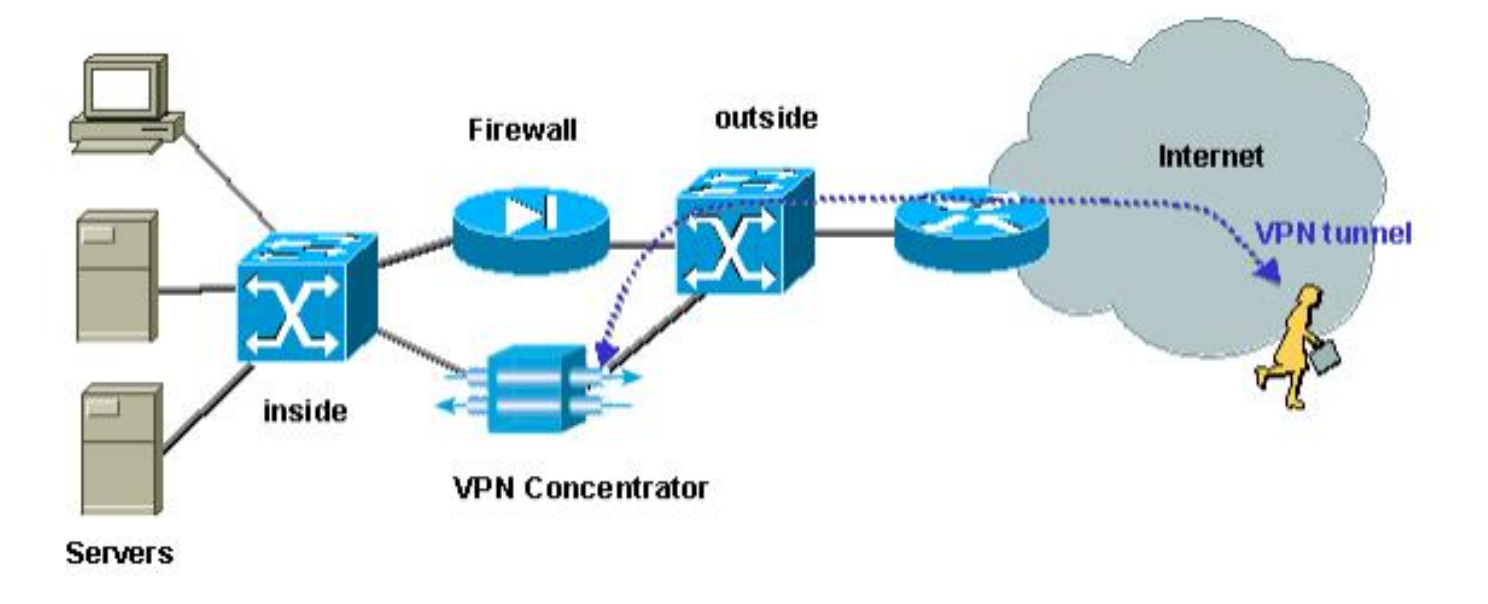

## إختبار مركز الشبكة الخاصة الظاهرية (VPN (بالتوازي مع جدار الحماية

في هذا المثال، إستخدمنا برنامج تركيز 5000 VPN، والذي تم تثبيته بالتوازي مع جدار حماية PIX. تم تثبيت الموجهين اللذين تم تكوينهما كخوادم ويب في المقطع الداخلي كمزرعة خوادم داخلية. يسمح لعملاء VPN فقط بالوصول إلى مزرعة الخوادم، ويجب فصل حركة مرور الإنترنت عن حركة مرور IPSec (VPN(. يظهر الشكل التالي سرير الاختبار.

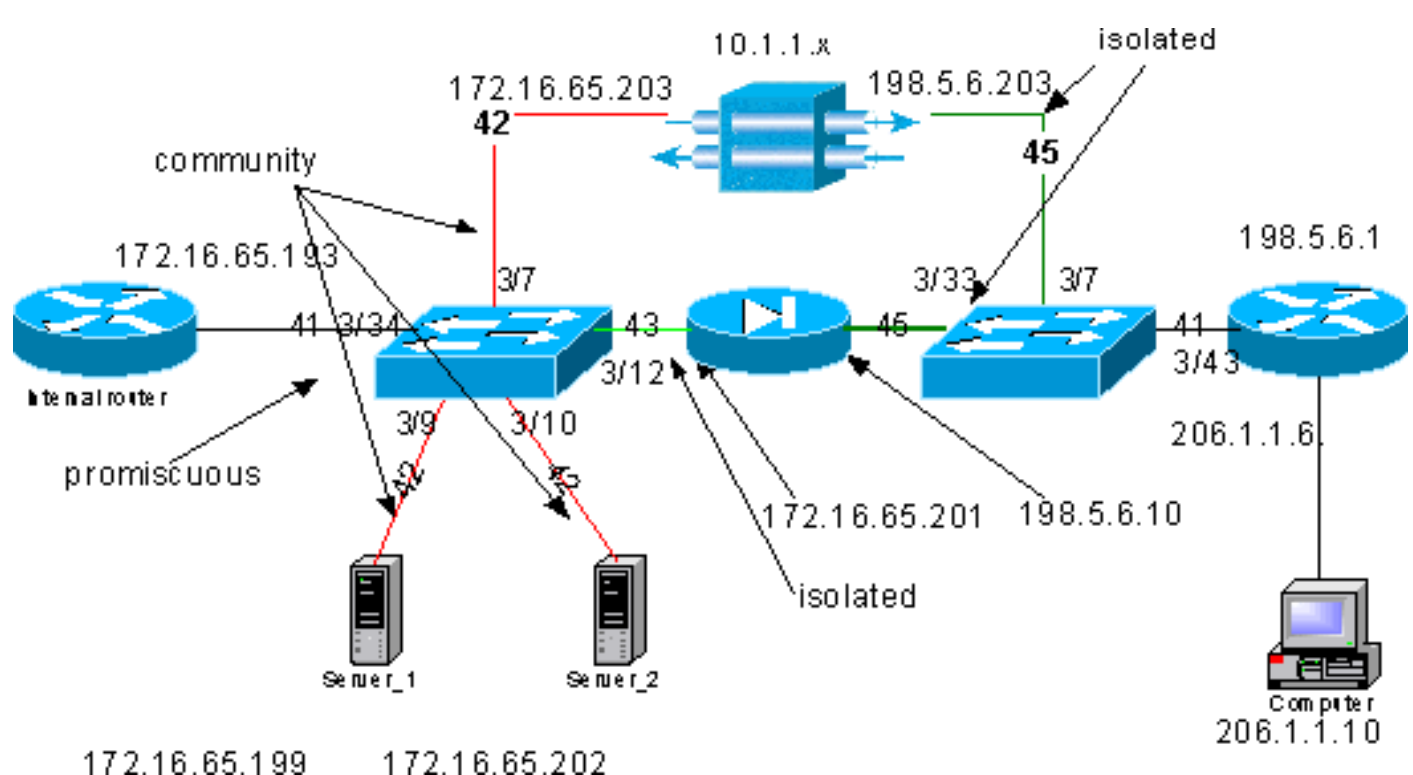

الشكل 7: مركز الشبكة الخاصة الظاهرية (VPN) بالتوازي مع قاع إختبار الجدار الناري

وفي هذا السيناريو لدينا مجالان رئيسيان محل اهتمام:

- المحول الداخلي 2L
- المحول الخارجي 2L

يتم تحديد تدفقات حركة مرور البيانات لمحول 2L الداخلي استنادا إلى الجمل التالية:

● يتمتع عملاء شبكة VPN بالوصول الكامل إلى مجموعة محددة مسبقا من الخوادم الداخلية (مزرعة الخوادم)

● يسمح للعملاء الداخليين أيضا بالوصول إلى مزرعة الخوادم

● يتمتع العملاء الداخليون بإمكانية الوصول غير المقيد إلى الإنترنت

● يجب عزل حركة المرور الواردة من مركز VPN عن جدار حماية PIX

يتم تحديد تدفقات حركة مرور البيانات لمحول 2L الخارجي على النحو التالي:

يجب أن تكون حركة المرور القادمة من الموجه قادرة على الانتقال إما إلى مركز الشبكة الخاصة الظاهرية ●  $PIX$  , أو الى  $(VPN)$ 

● يجب عزل حركة المرور الواردة من PIX عن حركة المرور القادمة من شبكة VPN

بالإضافة إلى ذلك، من الممكن أن يريد المسؤول منع حركة مرور البيانات من الشبكة الداخلية من أن تكون قادرة على شق طريقها إلى مضيفي الشبكة الخاصة الظاهرية (VPN(، ويمكن تحقيق ذلك من خلال قوائم التحكم في الوصول إلى شبكة VLAN التي تم تكوينها على شبكة VLAN الأساسية (سيقوم VACL بتصفية حركة مرور البيانات التي تترك من الموجه الداخلي فقط، ولن تتأثر حركة مرور أخرى).

### تكوين شبكة PVLAN

بما أن الهدف الرئيسي في هذا التصميم هو إبقاء حركة المرور القادمة من PIX منفصلة عن حركة المرور القادمة من الخوادم ومن مركز VPN، فإننا نجهز PIX على شبكة VLAN مختلفة عن شبكة VLAN الخاصة التي تم تكوين الخوادم ومحشد VPN عليها.

يجب أن تكون حركة المرور الواردة من الشبكة الداخلية قادرة على الوصول إلى مزرعة الخوادم بالإضافة إلى مركز الشبكة الخاصة الظاهرية (VPN (و PIX. ونتيجة لذلك، سيكون المنفذ الذي يتصل بالشبكة الداخلية منفذا مختلطا.

تنتمي الخوادم ومجمع الشبكة الخاصة الظاهرية (VPN (إلى شبكة VLAN الثانوية نفسها لأنها ستكون قادرة على الاتصال ببعضها البعض.

بالنسبة للمحول الخارجي من المستوى الثاني، يتم توصيل الموجه الذي يوفر الوصول إلى الإنترنت (والذي ينتمي عادة إلى موفر خدمة الإنترنت (ISP ((بمنفذ مختلط بينما ينتمي مركز الشبكة الخاصة الظاهرية (VPN (وبروتوكول PIX إلى شبكات VLAN نفسها الخاصة والمعزولة (حتى لا يمكنها تبادل أي حركة مرور). من خلال القيام بذلك، يمكن لحركة المرور الواردة من مزود الخدمة أخذ إما المسار إلى مركز الشبكة الخاصة الظاهرية (VPN (أو المسار إلى PIX. يتميز مركز PIX و VPN بقدر أكبر من الحماية نظرا لعزلتهما.

### تكوين شبكة VLAN الخاصة بمحول 2L الداخلي

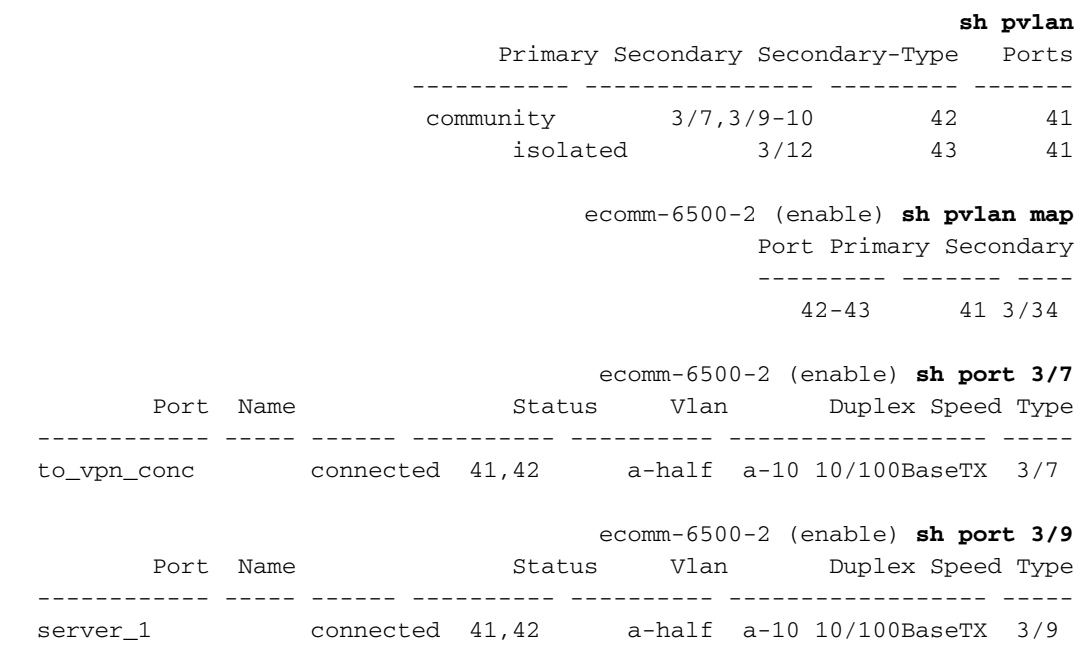

ecomm-6500-2 (enable) **sh port 3/10** Port Name  $S$ tatus Vlan Duplex Speed Type ------------ ----- ------ ---------- ---------- ------------------ ---- server\_2 connected 41,42 a-half a-10 10/100BaseTX 3/10 ecomm-6500-2 (enable) **sh port 3/1**2 Port Name Status Vlan Duplex Speed Type ------------ ----- ------ ---------- ---------- ------------------ ---- to\_pix\_intf1 connected  $41,43$  a-full a-100 10/100BaseTX  $3/12$ ecomm-6500-2 (enable) **sh pvlan map** Port Primary Secondary --------- ------- ---- 42-43 41 3/34 ecomm-6500-2 (enable) **sh port 3/34** Port Name  $S$ tatus Vlan Duplex Speed Type ------------ ----- ------ ---------- ---------- ------------------ ---- to\_int\_router connected 41 a-full a-100 10/100BaseTX 3/34 تكوين شبكة VLAN الخاصة بمحول 2L الخارجي

**sh pvlan** Primary Secondary Secondary-Type Ports ------------ ---------------- --------- ------ isolated  $3/7,3/33$  45 41 ecomm-6500-1 (enable) **sh pvlan mapping** Port Primary Secondary --------- ------- ---- 45 41 3/43 ecomm-6500-1 (enable) **sh port 3/7** Port Name  $S$ tatus Vlan Duplex Speed Type ------------ ----- ------ ---------- ---------- ------------------ ---- from\_vpn connected 41,45 a-half a-10 10/100BaseTX 3/7 ecomm-6500-1 (enable) **sh port 3/33** Port Name  $S$ tatus Vlan Duplex Speed Type ------------ ----- ------ ---------- ---------- ------------------ ----  $to\_pix\_intf0$  connected 41,45 a-full a-100 10/100BaseTX 3/33 ecomm-6500-1 (enable) **sh pvlan map** Port Primary Secondary --------- ------- ---- 45 41 3/43 ecomm-6500-1 (enable) **sh port 3/43** Port Name Status Vlan Duplex Speed Type ------------ ----- ------ ---------- ---------- ------------------ ---- to\_external\_router connected 41 a-half a-10 10/100BaseTX 3/43 إختبار التكوين

توضح هذه التجربة أنه يمكن للموجه الداخلي المرور عبر جدار الحماية والوصول إلى الموجه الخارجي (موجه جدار الحماية الخارجي الذي تكون واجهة الموجه 198.5.6.1).

Type escape sequence to abort :Sending 5, 100-byte ICMP Echos to 198.5.6.1, timeout is 2 seconds !!!!! Success rate is 100 percent (5/5), round-trip  $min/avg/max = 1/1/1$  ms توضح هذه التجربة ما يلي، كل ذلك من الخادم :1 يمكن للخادم 1 إختبار اتصال الموجه الداخلي: ● server\_1#**ping 172.16.65.193** .Type escape sequence to abort :Sending 5, 100-byte ICMP Echos to 172.16.65.193, timeout is 2 seconds !!!!! Success rate is 100 percent  $(5/5)$ , round-trip min/avg/max =  $1/2/4$  ms • يمكن للخادم 1 إختبار اتصال الشبكة الخاصة الظاهرية (VPN): server\_1#**ping 172.16.65.203** .Type escape sequence to abort :Sending 5, 100-byte ICMP Echos to 172.16.65.203, timeout is 2 seconds !!!!! Success rate is 100 percent  $(5/5)$ , round-trip min/avg/max =  $1/2/4$  ms يتعذر على الخادم 1 إختبار اتصال واجهة PIX الداخلية: ● server\_1#**ping 172.16.65.201** .Type escape sequence to abort :Sending 5, 100-byte ICMP Echos to 172.16.65.201, timeout is 2 seconds ..... (Success rate is 0 percent (0/5 يتعذر على الخادم 1 إختبار اتصال الموجه الخارجي: ● server\_1#**ping 198.5.6.1** .Type escape sequence to abort :Sending 5, 100-byte ICMP Echos to 198.5.6.1, timeout is 2 seconds ..... (Success rate is 0 percent (0/5 توضح التجربة التالية أنه يمكن فتح جلسات عمل HTTP من الشبكة الداخلية إلى مزرعة الخوادم. server\_2# '/' 1w1d: HTTP: parsed uri 1w1d: HTTP: processing URL '/' from host 171.68.173.3 1w1d: HTTP: client version 1.0 1w1d: HTTP: parsed extension Connection 1w1d: HTTP: parsed line Keep-Alive 1w1d: HTTP: parsed extension User-Agent (1w1d: HTTP: parsed line Mozilla/4.7 [en] (X11; I; SunOS 5.5.1 sun4u 1w1d: HTTP: parsed extension Host 1w1d: HTTP: parsed line 172.16.65.202 1w1d: HTTP: parsed extension Accept /1w1d: HTTP: parsed line image/gif, image/x-xbitmap, image/jpeg, image 1w1d: HTTP: parsed extension Accept-Encoding 1w1d: HTTP: parsed line gzip 1w1d: HTTP: parsed extension Accept-Language 1w1d: HTTP: parsed line en 1w1d: HTTP: parsed extension Accept-Charset 1w1d: HTTP: parsed line iso-8859-1,\*,utf-8 '/' 1w1d: HTTP: Authentication for url '/' '/' level 15 privless 1w1d: HTTP: authentication required, no authentication information was provided 1w1d: HTTP: authorization rejected '/' 1w1d: HTTP: parsed uri 1w1d: HTTP: processing URL '/' from host 171.68.173.3 1w1d: HTTP: client version 1.0

1w1d: HTTP: parsed extension Connection 1w1d: HTTP: parsed line Keep-Alive 1w1d: HTTP: parsed extension User-Agent (1w1d: HTTP: parsed line Mozilla/4.7 [en] (X11; I; SunOS 5.5.1 sun4u 1w1d: HTTP: parsed extension Host 1w1d: HTTP: parsed line 172.16.65.202 1w1d: HTTP: parsed extension Accept /1w1d: HTTP: parsed line image/gif, image/x-xbitmap, image/jpeg, image 1w1d: HTTP: parsed extension Accept-Encoding 1w1d: HTTP: parsed line gzip 1w1d: HTTP: parsed extension Accept-Language 1w1d: HTTP: parsed line en 1w1d: HTTP: parsed extension Accept-Charset 1w1d: HTTP: parsed line iso-8859-1,\*,utf-8 1w1d: HTTP: parsed extension Authorization 1w1d: HTTP: parsed authorization type Basic '/' 1w1d: HTTP: Authentication for url '/' '/' level 15 privless 1w1d: HTTP: Authentication username = 'maurizio' priv-level = 15 auth-type = aaa '' 1w1d: HTTP: received GET توضح التجربة التالية أن حركة مرور HTTP من شبكة VPN يمكن أن تشق طريقها إلى مزرعة الخوادم (لاحظ العنوان .(10.1.1.1

> '/' 1w1d: HTTP: parsed uri 1w1d: HTTP: processing URL '/' from host 10.1.1.1 1w1d: HTTP: client version 1.0 1w1d: HTTP: parsed extension Connection 1w1d: HTTP: parsed line Keep-Alive 1w1d: HTTP: parsed extension User-Agent (1w1d: HTTP: parsed line Mozilla/4.76 [en] (Windows NT 5.0; U 1w1d: HTTP: parsed extension Host 1w1d: HTTP: parsed line 172.16.65.202 \1w1d: HTTP: parsed extension Accept /1w1d: HTTP: parsed line image/gif, image/x-xbitmap, image/jpeg, image 1w1d: HTTP: parsed extension Accept-Encoding 1w1d: HTTP: parsed line gzip 1w1d: HTTP: parsed extension Accept-Language 1w1d: HTTP: parsed line en 1w1d: HTTP: parsed extension Accept-Charset 1w1d: HTTP: parsed line iso-8859-1,\*,utf-8 '/' 1w1d: HTTP: Authentication for url '/' '/' level 15 privless 1w1d: HTTP: authentication required, no authentication information was provided وفيما يلي تكوين مركز الشبكة الخاصة الظاهرية (VPN(:

> > [ IP Ethernet 0:0 ] ipbroadcast = 172.16.65.255  $mode = routedSubnetMask = 255.255.255.240$ IPAddress = 172.16.65.203 [ General ]  $IPsecGateway = 198.5.6.1$ "DeviceName = "VPN5008 "EnablePassword = "ww "Password = "ww EthernetAddress  $= 00:30:85:14:5c:40$  $DeviceType$  =  $VPN 5002/8$ ConcentratorConfiguredOn = Timeserver not configured  $ConfiquredFrom = Command Line, from 171.68.173.3$

[ IP Static ] 255.255.255.0 206.1.1.0

```
10.0.0.0 198.5.6.1
                                 1 172.16.65.193 0.0.0.0
                                     [ IP Ethernet 1:0 ]
                              ipbroadeast = 172.16.65.255mode = routedSubnetMask = 255.255.255.0
                    IPAddress = 198.5.6.203
                                          [ IKE Policy ]
                                 Protecction = MD5_DES_G1
                              [ "VPN Group "RemoteUsers ]
maxconnections = 10IPNet = 172.16.65.0/24
                    LocalIPNet = 10.1.1.0/24
                                 (Transform = esp(des,md5
                                           [ VPN Users ]
                              "martin Config="RemoteUsers
                                 "SharedKey="mysecretkey
                            "maurizio Config="RemoteUsers
                                  "SharedKey="mysecretkey
                   يظهر الأمر التالي قائمة المستخدمين المتصلين:
```
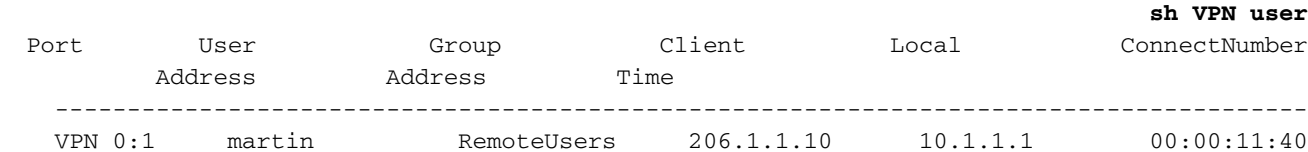

يجب ملاحظة أن العبارة الافتراضية على الخوادم هي الموجه الداخلي 172.16.65.193، والذي سيقوم بإصدار إعادة توجيه ICMP إلى 16.65.203. يتسبب هذا التطبيق في تدفقات حركة المرور غير المثالية، لأن المضيف سيرسل أول حزمة من التدفق إلى الموجه، وعند إستلام إعادة التوجيه، فإنه سيرسل الحزم التالية إلى البوابة الأكثر ملاءمة لمعالجة حركة المرور هذه. وبدلا من ذلك، يمكن للمرء تكوين مسارين مختلفين على الخوادم نفسها للإشارة إلى شبكة VPN لعناوين x.x.x.10 و 172.16.65.193 لباقي حركة المرور. في حال تكوين البوابة الافتراضية على الخوادم فقط، فيجب علينا التأكد من تكوين واجهة الموجه باستخدام "ip redirect".

ومن النقاط المثيرة للاهتمام التي لاحظناها خلال الاختبار ما يلي: إذا حاولنا إختبار اتصال عنوان خارجي مثل 198.5.6.1 من الخوادم أو من شبكة VPN، فستقوم البوابة الافتراضية بإرسال إعادة توجيه بروتوكول ICMP إلى .172.16.65.201

```
:Sending 5, 100-byte ICMP Echos to 198.5.6.1, timeout is 2 seconds
.1w1d: ICMP: redirect rcvd from 172.16.65.193 -- for 198.5.6.1 use gw 172.16.65.201
.1w1d: ICMP: redirect rcvd from 172.16.65.193 -- for 198.5.6.1 use gw 172.16.65.201
.1w1d: ICMP: redirect rcvd from 172.16.65.193 -- for 198.5.6.1 use gw 172.16.65.201
.1w1d: ICMP: redirect rcvd from 172.16.65.193 -- for 198.5.6.1 use gw 172.16.65.201
.1w1d: ICMP: redirect rcvd from 172.16.65.193 -- for 198.5.6.1 use gw 172.16.65.201
                                                    (Success rate is 0 percent (0/5
```
ستقوم الخوادم أو شبكة VPN عند هذه النقطة بإرسال طلب لبروتوكول تحليل العنوان (ARP (للحصول على 172.16.65.201 ولن تحصل على أي إستجابة بعد عام 201 لأنها موجودة على شبكة VLAN ثانوية أخرى، وهذا ما توفره لنا شبكة VLAN الخاصة. في الواقع هناك طريقة سهلة للالتفاف حول هذا، وهو إرسال حركة مرور إلى MAC الخاص ب 193. ومع IP الوجهة .172.16.65.201

سيقوم الموجه 193. بتوجيه حركة مرور البيانات مرة أخرى إلى الواجهة نفسها، ولكن نظرا لأن واجهة الموجه عبارة عن منفذ مختلط، فإن حركة المرور ستصل إلى .201، وهو ما أردنا منعه. تم شرح هذه المشكلة في قسم <u>[المحددات](#page-4-0)</u> [المعروفة لقوائم التحكم في الوصول إلى شبكة VLAN وشبكات VLAN الخاصة.](#page-4-0)

## تكوين VACL

يعد هذا القسم حاسما لتحسين الأمان في مزرعة الخوادم. كما هو موضح في قسم <u>[قيود قوائم التحكم في الوصول](#page-4-0)</u> [إلى شبكة VACLs \(VLAN \(وشبكات VLAN الخاصة،](#page-4-0) حتى إذا كانت الخوادم و PIX ينتسبون إلى شبكتي VLAN ثانويتين مختلفتين، فلا يزال هناك طريقة يمكن للمهاجم إستخدامها لجعلها تتصل ببعضها البعض. إذا حاولوا الاتصال مباشرة، فلن يتمكنوا من القيام بذلك بسبب شبكات VLAN الخاصة. إذا تم أختراق الخوادم ثم تم تكوينها من قبل الدخيل بطريقة يتم من خلالها إرسال حركة مرور البيانات لنفس الشبكة الفرعية إلى الموجه، فسيقوم هذا الأمر بإعادة توجيه حركة مرور البيانات على الشبكة الفرعية نفسها، وبالتالي إحباط الغرض من شبكات VLAN الخاصة.

لذلك، يحتاج VACL أن يكون شكلت على ال VLAN أساسي (ال VLAN أن يحمل الحركة مرور من المسحاج تخديد) مع التالي سياسة:

- السماح بحركة المرور التي يكون مصدر IP هو IP الخاص بالموجه
- رفض حركة المرور مع كل من عناوين IP للمصدر والوجهة كشبكة فرعية لمزرعة الخوادم
	- السماح ببقية حركة المرور

ecomm-6500-2 (enable) **sh sec acl info protect\_pvlan** set security acl ip protect\_pvlan -------------------------------------------------- permit ip host 172.16.65.193 any .1 deny ip 172.16.65.192 0.0.0.15 172.16.65.192 0.0.0.15 .2 permit ip any any .3

> ecomm-6500-2 (enable) **sh sec acl** ACL Type VLANS ----- ---- --------------------------------

protect\_pvlan IP 41

لن تؤثر قائمة التحكم في الوصول (ACL (هذه على حركة المرور التي تم إنشاؤها بواسطة الخوادم أو بواسطة PIX، بل ستمنع الموجهات فقط من توجيه حركة المرور الواردة من الخوادم إلى شبكة VLAN نفسها مرة أخرى. تتيح الجملتان الأولان للموجهات إرسال رسائل مثل إعادة توجيه ICMP أو ICMP الذي يتعذر الوصول إليه إلى الخوادم.

لقد تعرفنا على تدفق حركة مرور آخر قد يرغب المسؤول في إيقافه بواسطة قوائم التحكم في الوصول إلى شبكة VPN) قوائم التحكم في الوصول إلى شبكة VPN(، وهذا التدفق من الشبكة الداخلية إلى مضيفي الشبكة الخاصة الظاهرية (VPN(. للقيام بذلك، يمكن تعيين قائمة التحكم في الوصول إلى شبكة VLAN الأساسية (41) ودمجها مع الشبكة السابقة:

**show sec acl info all**

**set security acl ip protect\_pvlan**

deny ip any 10.1.1.0 0.0.0.255 .1 permit ip host 172.16.65.193 any .2 deny ip 172.16.65.192 0.0.0.15 172.16.65.192 0.0.0.15 .3 permit ip any any .4

إختبار التكوين

يتم الآن فحص المضيف 10.1.1.1 من الموجه 193. (zundapp(. قبل تعيين قائمة التحكم في الوصول إلى شبكة VACL، نجح إختبار الاتصال.

Success rate is 100 percent  $(5/5)$ , round-trip min/avg/max =  $4/4/4$  ms بعد تعيين قائمة التحكم في الوصول إلى شبكة VLAN رقم 41، لن ينجح **إختبار الاتصال** نفسه:

> .Type escape sequence to abort :Sending 5, 100-byte ICMP Echos to 10.1.1.1, timeout is 2 seconds ..... (Success rate is 0 percent (0/5 ومع ذلك، لا يزال يمكننا إختبار اتصال الموجه الخارجي:

.Type escape sequence to abort :Sending 5, 100-byte ICMP Echos to 198.5.6.1, timeout is 2 seconds !!!!! Success rate is 100 percent  $(5/5)$ , round-trip min/avg/max = 100/171/192 ms

# <span id="page-22-0"></span><mark>معلومات ذات صلة</mark>

- [تكوين قوائم التحكم في الوصول وثائق 6000 Catalyst](//www.cisco.com/en/US/docs/switches/lan/catalyst6500/catos/6.x/configuration/guide/acc_list.html?referring_site=bodynav)
	- [الدعم الفني Systems Cisco](//www.cisco.com/en/US/customer/support/index.html?referring_site=bodynav)

ةمجرتلا هذه لوح

ةيل المادة الله من الناساب دنت ساب دنت مادينين تان تون تان ال ملابات أولان أعيمته من معت $\cup$  معدد عامل من من ميدة تاريما $\cup$ والم ميدين في عيمرية أن على مي امك ققيقا الأفال المعان المعالم في الأقال في الأفاق التي توكير المعامل المعامل Cisco يلخت .فرتحم مجرتم اهمدقي يتلا ةيفارتحالا ةمجرتلا عم لاحلا وه ىل| اًمئاد عوجرلاب يصوُتو تامجرتلl مذه ققد نع امتيلوئسم Systems ارامستناه انالانهاني إنهاني للسابلة طربة متوقيا.